# Submitting an H-1B Application for a New Employee using eOISS Online Services

The following steps will allow you to submit an H-1B Application for a New Employee using eOISS Online Services. You will need a myUNH username and password to access these services. If you do not have a myUNH username, or if you have forgotten your password, please visit <a href="https://www.unh.edu/it/loginhelp">https://www.unh.edu/it/loginhelp</a>.

### Step 1: Logging in to eOISS Online Services

To login to eOISS Online Services, visit the UNH Global website (<a href="https://www.unh.edu/global/">https://www.unh.edu/global/</a>). Click "International Students & Scholars",

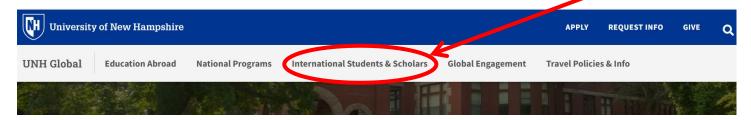

Next, click on the eOISS link.

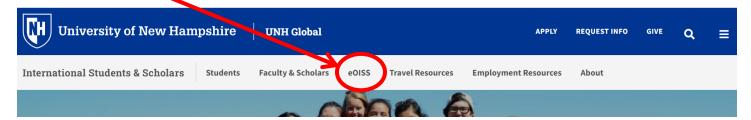

Next, click the **Department Access** link.

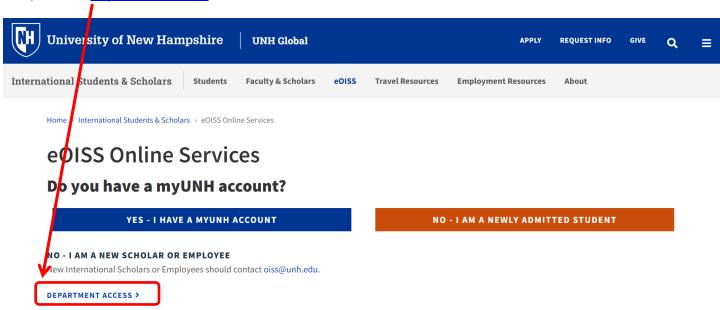

Enter your **myUNH username** and password into the eOISS Services Authentication Page and click **Submit**. (\*\*You may have to do this step again after logging into the Full Client eOISS – Online Services)

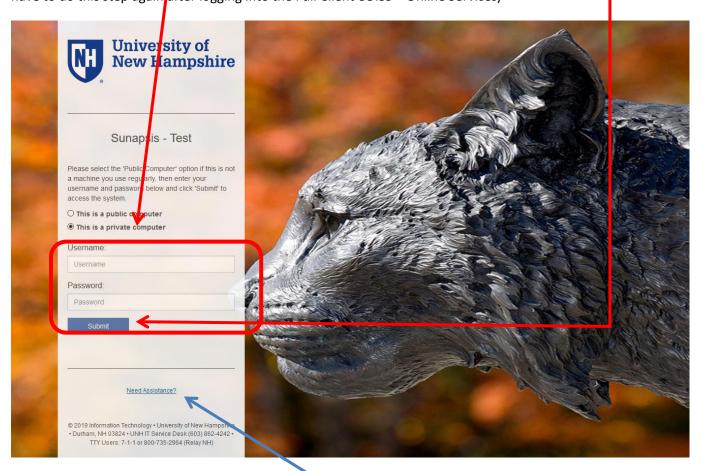

\*\*\*If you are unable to login, click here or visit https://www.unh.edu/it/loginhelp.

Click Login under Full Client Services for Current Students & Scholars

### eOISS - Online Services

The following are the types of online services available for international students, scholars, & staff.

### Ful Client Services for Current Students & Scholars

Sec<mark>u</mark>re services requiring login with your myUNH ID and password. These services include:

- 1. View and update information on file
- 2. Submit electronic form (e-form) requests for travel signatures, program extensions, CPT / OPT / AT.
- 3. Access alerts and notes on file that require action in order to maintain legal status

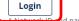

nd password are required.

### **Limited Services for New Students & Scholars**

 $Limited\ services\ requiring\ login\ with\ your\ UNH\ ID\ number\ and\ date\ of\ birth.\ These\ services\ include:$ 

- 1. Registration for orientation, request initial I-20, or SEVIS transfer-in, etc.
- 2. Limited initial intake forms for J-1 scholars or H-1B employees.

### New Student/Scholar Login

### **Step 2: Creating a New Record**

### Note: If the employee already has a UNH ID, skip to Step 3.

To create a new employee record, click on **Departmental Services** in the menu bar, then **Add New Person**.

**Launch Application Departmental Services Departmental Services** International Office Lists **Server Administration Tech Support** My Department's **My Current Cases** 田 My Closed Cases **Current Cases** My Department's **Employees & Scholars Tasks Update Your** H-1B Application for a **Add New Person Information** New Employee **Application for a New Exchange Visitor** 

Then fill out the Add New Person Form, and then click Add New Person.

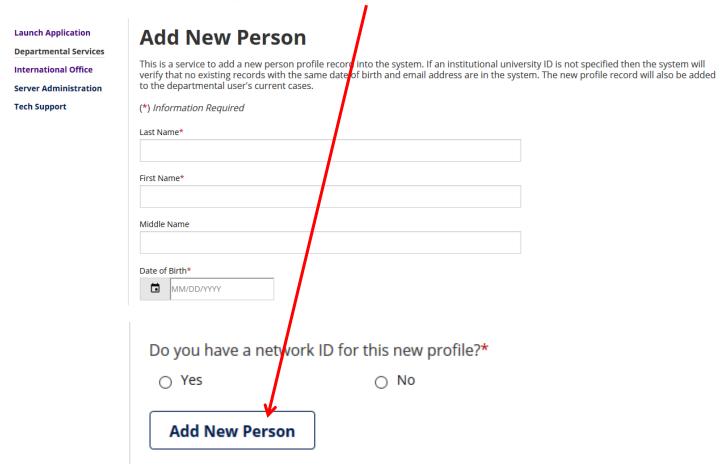

A new **TEMP ID** will be assigned to the employee until a UNH ID is issued. Use this ID when starting the application.

**Launch Application Departmental Services International Office** Server Administration Tech Support

# **Work on an Application**

Name: Start Tony University ID: TEMP569626 Date of Birth: 12/01/1990

You may click on an application e-form group to work on for this individual.

--- New Applications ---

### Application for a New Exchange Visitor

### H-1B Application for a New Employee

--- Continue an Application in Progress ---

There are no previously submitted applications.

### **Step 3: Starting the Application**

To start an application, click on **Departmental Services** in the menu bar. If the employee has a **TEMP or UNH ID**, click **H-1B Application**.

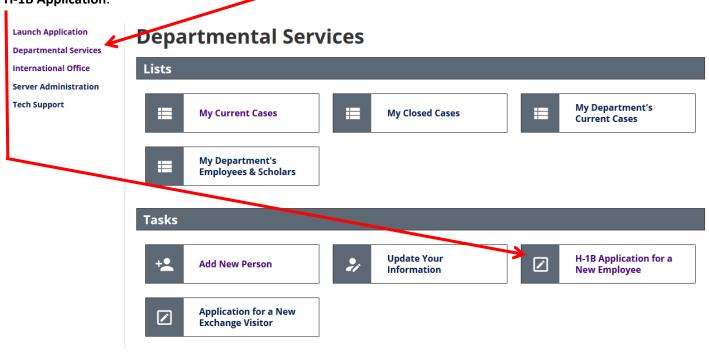

Fill out the **form**, then click **Find Record** to start a new application.

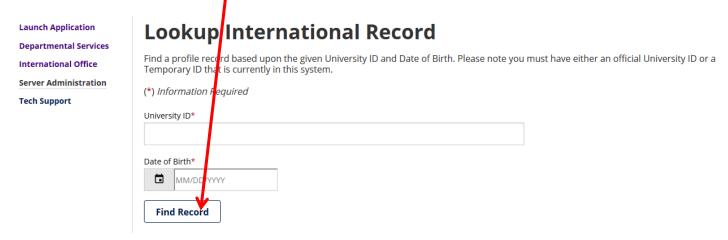

### **Step 4: Granting the Employee Access to the Application**

The last 6 sections of the application need to be filled out by the employee.

Launch Application
Departmental Services
International Office
Server Administration
Tech Support

### H-1B Application for a New Employee

### View/Save/Print E-Form Group

Please complete this eForm only if you have been **offered employment as a faculty/staff member** at the University of New Hampshire (UNH).

After completing our required application, we can review your documents and determine if we can file an H-1B petition on your behalf with the U.S. Citizenship and Immigration Services (USCIS).

The Office of International Students & Scholars (OISS) looks forward to welcoming you to our University!

### Forms To Be Completed By The Foreign National

|   | REQUIRED<br>H-1B Applicant Information                        |
|---|---------------------------------------------------------------|
|   | REQUIRED Educational and Professional History and Credentials |
|   | REQUIRED H-1B Applicant Immigration History                   |
| 0 | OPTIONAL Dependent Spouse Information                         |
| 0 | OPTIONAL  Dependent Child Information                         |
| â | NOT YET AVAILABLE Notify UNH Department of Form Completion    |

To grant the employee access, click on any of the 6 employee sections of the application, and then click the **GIVE THE CLIENT ACCESS** link at the top.

Launch Application
Departmental Services
International Office
Server Administration
Tech Support

| H-1B Applicant Informa | tior |
|------------------------|------|
|------------------------|------|

MAIN PAGE | TEMP535217 | PETER VANKMAN

GIVE THE CLIENT ACCESS TO COMPLETE THIS SECTION

(\*) Information Required

### **BIOGRAPHICAL INFORMATION**

CLIENT RECORD: PETER VANKMAN | TEMP535217

Last Name/Surname (as it appears in passport)\*

You will be asked to supply the employee's email address to send instructions, then click Send Email

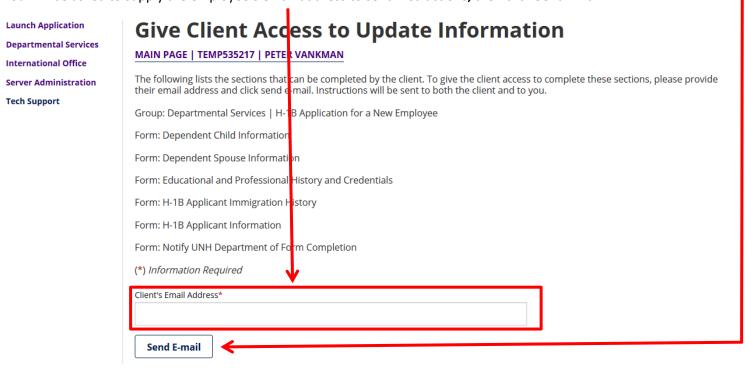

<sup>\*\*\*</sup>You will receive a copy of the email sent to the employee.

### **Step 5: Filling Out the Application**

To fill out the application, simply click the section you wish to fill out, and enter the information on the **form**.

| Launch Application  Departmental Services | Information about the Position  MAIN PAGE   TEMP535217   PETER VANKMAN                                                                                                    |         |
|-------------------------------------------|----------------------------------------------------------------------------------------------------|---------|
| International Office                      | <u></u>                                                                                                    |         |
| Server Administration                     | (*) Information Required                                                                                                    |         |
| Tech Support                              | FORM GUIDANCE Please provide information about the prospective employee's position at UNH of this section, you will need to upload a signed copy of the employment offer may upload a PDF or JPEG file, but it must be less than 4MB. |         |
|                                           | POSITION INFORMATION                                                                                                    | ı       |
|                                           | CLIENT RECORD: PETER VANKMAN   TEMP535217                                                                                                    |         |
|                                           | Hiring Department*                                                                                                    | r       |
|                                           |                                                                                                    |         |
|                                           | UNH Position Title:*                                                                                                    |         |
|                                           |                                                                                                    |         |
|                                           | Is this a full time position?*                                                                                                    |         |
|                                           | ○ Yes ○ No                                                                                                    |         |
|                                           | UNH position description (job duties)*                                                                                                    |         |
|                                           |                                                                                                    |         |
|                                           |                                                                                                    | .::     |
|                                           | UNH position minimum requirements (please specify academic field(s) for degree require                                                                                                    | ments)* |
|                                           |                                                                                                    |         |
|                                           |                                                                                                    |         |
|                                           |                                                                                                    | .:      |

You can save your progress at any time using the **Save Draft** button.

Please Note: Uploaded supporting documents will be corrupted during the save process and will need to be uploaded again before submission. Please wait to upload supporting documents until you are ready to submit the section.

When you have completed a section click **Submit**.

### Step 6: Second Approval and Departmental/Unit Certification

If a section requires second approval (ex. H-1B Compliance Certification), fields will be provided to enter the approver's contact information.

Launch Application
Departmental Services
International Office
Server Administration
Tech Support

## H-1B Compliance Certification (Department Chair)

MAIN PAGE | TEMP535217 | PETER VANKMAN

(\*) Information Required

### **FORM GUIDANCE**

Institutions wishing to sponsor H-1B employees assume numerous legal responsibilities. By submitting this form, you are agreeing to provide the Office of International Students and Scholars with information required for UNH to comply with federal law.

There are three H-1B Compliance Certifications: one for the faculty sponsor, one for the department chair, and one for the dean/director.

### **DEPARTMENT CHAIR CONTACT INFORMATION**

An automatic email will be sent to the person below with instructions for completing the certification.

CLIENT RECORD: PETER VANKMAN | TEMP535217

| Name:*           |  |
|------------------|--|
|                  |  |
| Email*           |  |
| Liliaii          |  |
|                  |  |
| Re-type Email*   |  |
|                  |  |
| Phone Number*    |  |
| Priorie Number ~ |  |
|                  |  |

When the section has been submitted, the approver will receive an email with a link and login.

### H-1B Compliance Certification (Department Chair)

Dear Prof./Dr. Goser Goserian:

You are receiving this notification from the Office of International Students and Scholars (OISS) because the department contact has initiated an H-1B Application for a New Employee. We need your approval in order to proceed.

Please follow the link below:

H-1B Compliance Certification (Department Chair)

Client Name: Peter Vankman
Client ID Number: \*\*\*\*\*5217
Your Login ID: nada.none@unh.edu

Your Password: 6693E3D-5E

The login information should automatically fill in, and the approver can simply hit **Login** to proceed to the form.

# Login to Review / Comment on an F-Form Request

Please comment / review on the request you received via an email from our system. Use the credentials given to you in the email message to log into this system. This request was generated when an international student or scholar made an online request of the international office that needs a secondary verification.

| (*) Information Required           |                                                                                                    |
|------------------------------------|----------------------------------------------------------------------------------------------------|
| Client ID Number                   |                                                                                                    |
| (Student - Employee University ID) |                                                                                                    |
| *****5217                          |                                                                                                    |
| Your Login ID*                     |                                                                                                    |
| nada.none@unh.edu                  |                                                                                                    |
| Your Password *                    |                                                                                                    |
|                                    |                                                                                                    |
|                                    | our university network ID and password. The<br>ed in the email that you received. You must use<br>to the system |

\*\*\*You will receive an email when the approver has completed the form.

When your application is ready for Departmental/Unit Certification, please fill out the **forms** provided.

Submit H-1B Application

# Forms To Be Completed By The Department REQUIRED Information about the Position SUBMITTED Dept of Labor Actual Wage Requirement SUBMITTED Export Control Attestation REQUIRED H-1B Compliance Certification (Faculty Sponsor) REQUIRED H-1B Compliance Certification (Department Chair) REQUIRED H-1B Compliance Certification (Department Chair)

Once you have entered the **information** needed on the form, click **Submit**.

Launch Application
Departmental Services
International Office
Server Administration
Tech Support

| H-1B Compliance Certification (Faculty MAIN PAGE   TEMP535217   PETER VANKMAN                                                                                                    | Sponsor) |
|----------------------------------------------------------------------------------------------------|----------|
| (*) Infolmation Required                                                                                                    |          |
| FORM GUIDANCE Institutions wishing to sponsor H-1B employees assume numerous legal responsibilities. By submitting this form, you are agreeing to provide the Office of International Students and Scholars with information required for UNH to comply with federal law. |          |
| There are three H-1B Compliance Certifications: one for the faculty sponsor, one for the department chair, and one for the dean/director.                                                                                                    |          |
| FACULTY SPONSOR CONTACT INFORMATION  An automatic email will be sent to the person below with instructions for completing the certification.                                                                                                    |          |
| CLIENT RECORD: PETER VANKMAN   TEMP535217                                                                                                    | ٦        |
| Nume.                                                                                                    |          |
| Email*                                                                                                    |          |
| Re-type Email*                                                                                                    |          |
| Phone Number*                                                                                                    |          |
| Thore runner                                                                                                    |          |

An email will be sent to the approver with a link and login (see above) to certify the application.

\*\*\*The 3 Certification sections can be done in any order. You will receive an email when an approver certifies the application.

### Step 6: Submitting the Application.

Once all sections have been submitted, and the certifications completed you will be able to **Submit the Application**.

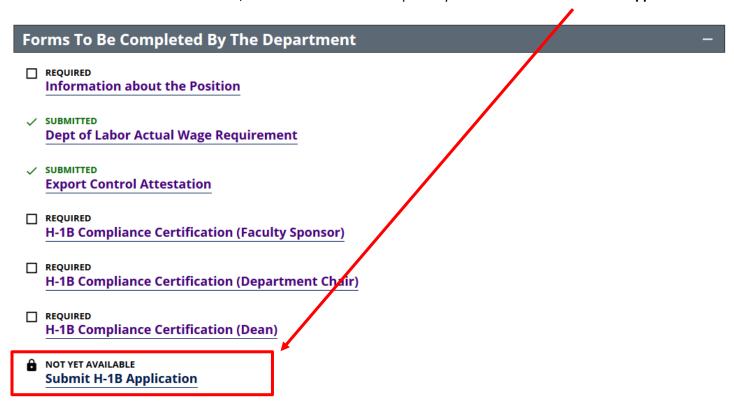

\*\*\*When you submit the application, an email will be sent to UNH's Sponsored Program Administration (Export Control) for final approval.

That's it! You will receive an email from OISS within 5 business days regarding your request.

### **Final Notes:**

- Logout of eOISS when you have finished.
- If you have trouble accessing eOISS Online Services, please contact oiss@unh.edu.